# Raspberry Pi – Sending Network Messages

A *network* is a collection of two or more computers connected together, either via wires or via wireless links. With a network you can send data from one computer to another. Programs on each computer make *connections* to each other, to make something useful happen. The *Internet* is an example of *a Wide Area Network*.

*Application programs* on computers have to be run in order to take advantage of the network – a *server* listens for incoming connections, and a *client* makes outgoing connections. When a client connects to a server, the server *accepts* the connection and performs some service. The *World Wide Web* is an example of using a network application – the client is the *Web Browser* (e.g. chrome) and the server is the *Web Server* (e.g. apache)

### **IMPORTANT**

In order to allow computers to send messages to each other reliably, the network must be properly configured. Usually this involves connecting each computer into a bigger network (or directly to each other) and configuring the *IP Address* and other parameters correctly both in the computer configuration, and in the application.

## **A Network Chat Program**

Type in the following program using the IDLE editor, and save it as  $\text{chat.py}$ 

Make sure that you get the indents correct, as they are important to the meaning of the program.

```
import network
import sys
def heard(phrase):
  print "them:" + phrase
print "Chat Program"
if (len(sys.argv) \geq 2):
  network.call(sys.argv[1], whenHearCall=heard)
else: 
  network.wait(whenHearCall=heard)
print "Chat away!" 
while network.isConnected():
 phrase = raw input() print "me:" + phrase
   network.say(phrase)
```
# **Connecting Up**

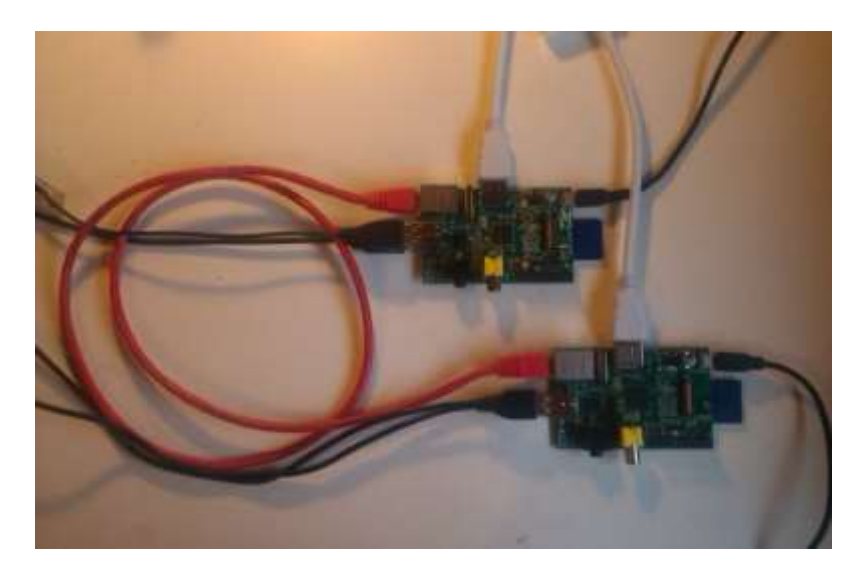

# **Testing your Program**

You need two different computers to test this program – one is the server (accepts incoming connections) and one is the client (makes outgoing connections). Just think of it a bit like a telephone – one person waits by the phone waiting for it to ring, the other person dials the number. When the dialed phone rings, the person at the other end picks it up and you can now both talk to each other at the same time.

You will need to know the IP address of the server computer – see the networking worksheet where you learnt how to do this. (hint: ifconfig)

To run the server, from the command prompt, type this:

#### python chat.py

To run the client, first find out the IP address of the computer you are connecting to. Then type this at the command prompt (make sure you use the IP address of the other computer here)

python chat.py 192.168.1.2

You can now both type messages to each other and chat across the network!

# **How it Works**

The import network line in the above program loads some library code (in this case, it is stored in the network.py file provided). This does a lot of the hard work for you in terms of setting up and opening network sockets so that you don't have to bother.

network.wait() starts a server, and when it hears an incoming connection, it answers it and all messages get passed to the heard() function.

network.call() starts the client which connects to another computer via it's IP address. When data arrives from the server it calls the heard() function.

network.say() sends a message to the other computer you are connected to. **That's it! You can now send messages across the network with your Raspberry Pi!**